### Lecture 5: more pandas with pop music

LING 1340/2340: Data Science for Linguists Na-Rae Han

# Markdown files (.md)

- **Atom** editor has a built-in markdown viewer window
	- Edit windows and Markdown window side-by-side!
- If using other text editor:
	- install **"Markdown viewer" extension** on Chrome (link on Learning Resources page)
- Launch apps directly from command line!
	- Configure your Bash shell so you can launch your apps from command line
		- In your home directory, open . bash\_profile in a text editor (nano works)
		- $\bullet$  Find the full path for your text editor, chrome, etc.
		- Add this line: alias chrome="path/to/file"
		- Save file. Back in command line, execute: source . bash\_profile
	- **Mac OS users** can use the built-in open command:
		- <http://osxdaily.com/2007/02/01/how-to-launch-gui-applications-from-the-terminal/>

**No space**  around **=** !!

## Adding alias to your Bash shell

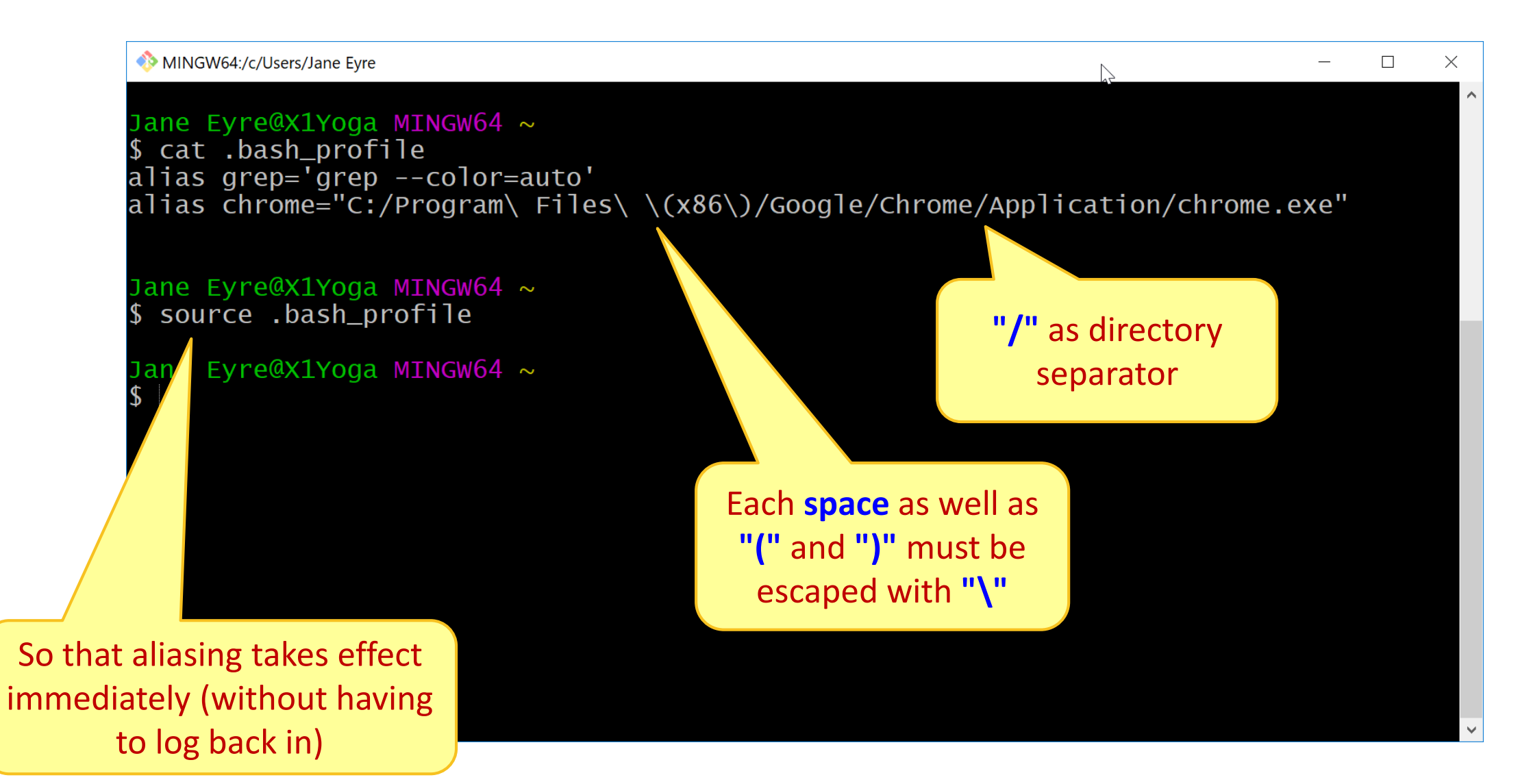

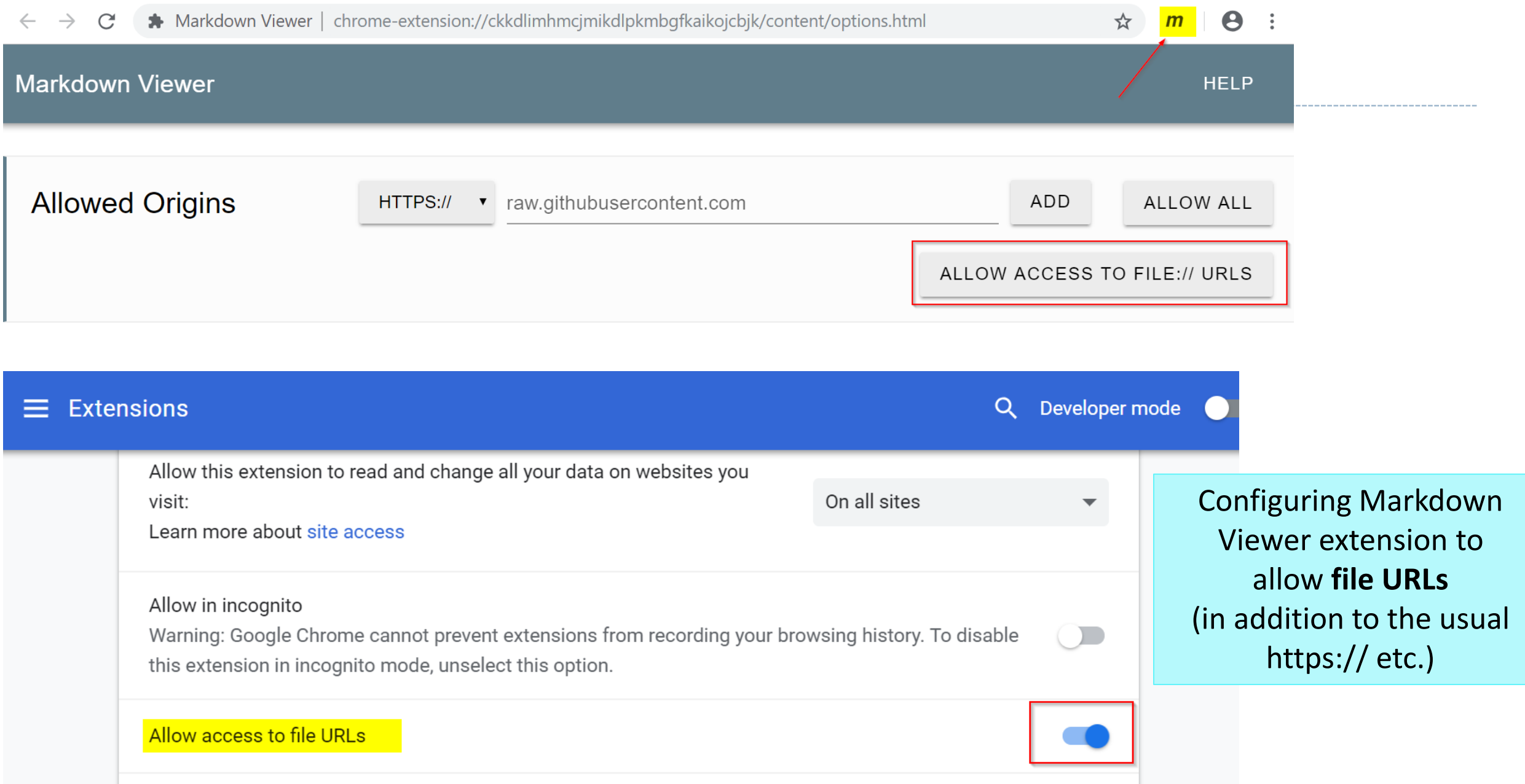

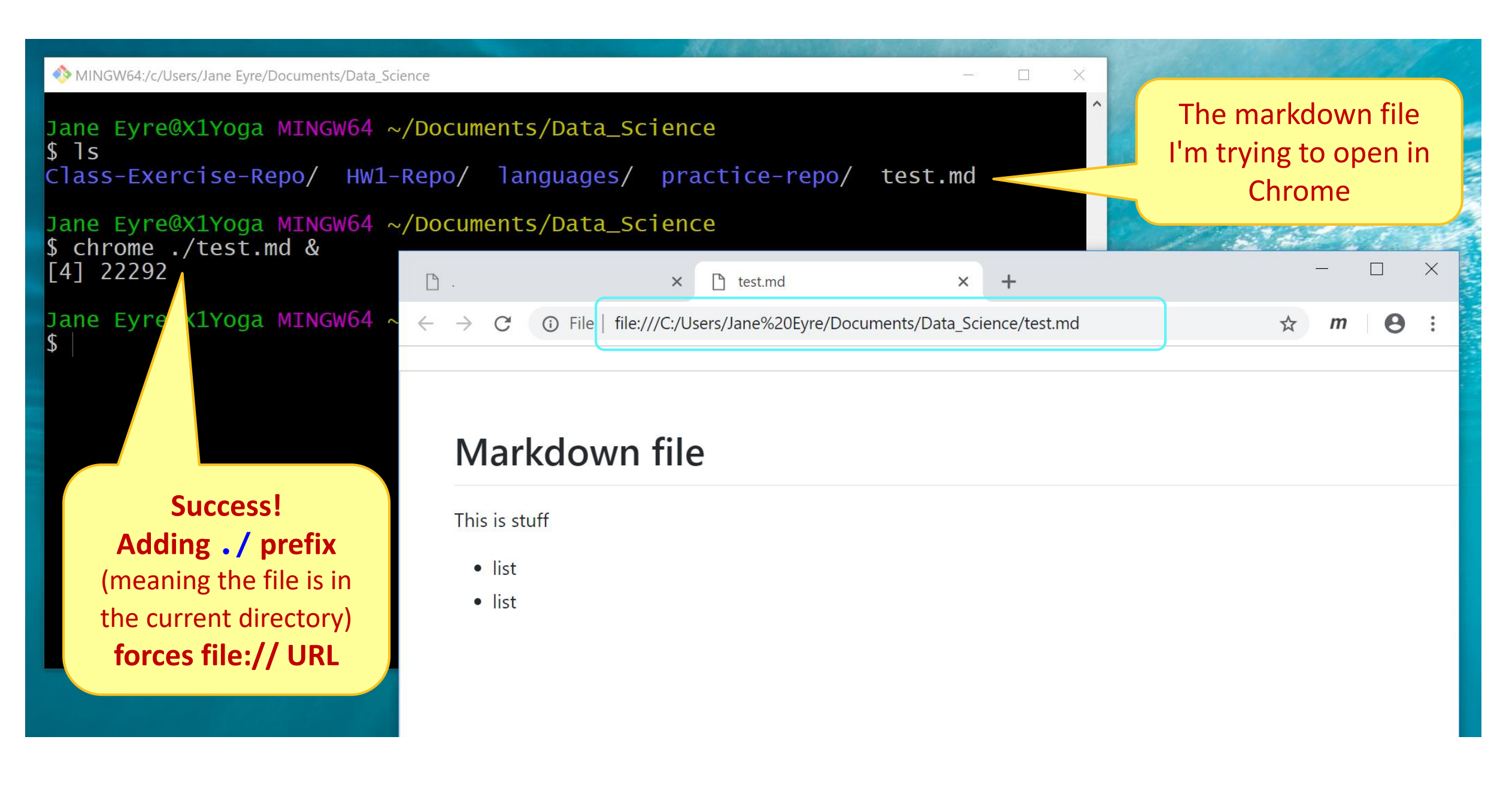

#### www.untitled - C:\Users\narae\Documents\Data\_Science - Atom

File Edit View Selection Find Packages Help **Bracket Matcher ※** Settings Prd Þ **Command Palette** Þ. # My markdown file Data\_Science  $\checkmark$ Text goes here... Dev Live Reload Þ. > Class-Exercise-Repo  $-$  item 1 **Git Diff** Þ.  $\sum$  languages - item  $2$ GitHub ь Keybinding Resolver  $\blacktriangleright$ Markdown Preview **Toggle Preview** Ctrl+Shift+M  $\rightarrow$ Toggle Break on Single Newline Open On GitHub Þ. Package Generator Toggle GitHub Style Þ. **Settings View** Þ. If using **Atom**, Snippets Þ. **Spell Check** you should first enable Þ. Styleguide Þ. Markdown previewSymbols Þ. Timecop Þ. **Tree View** Þ. Whitespace Þ.

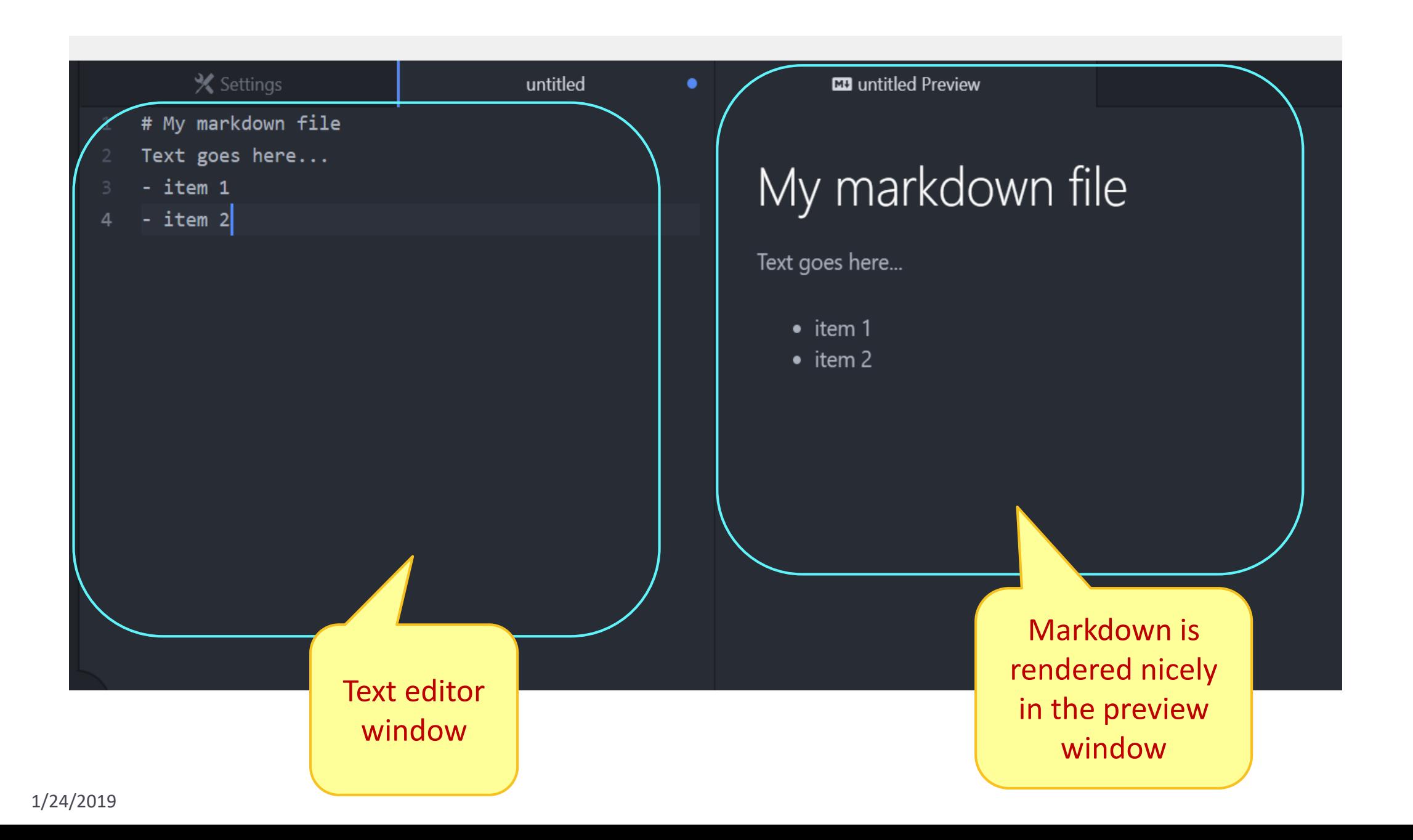

pandas practice

- ▶ 50 Years of Pop Music
	- <https://www.kaylinpavlik.com/50-years-of-pop-music/>
	- You tried out the CSV file 'billboard\_lyrics\_1964-2015.csv'
- $\blacktriangleright$  Let's continue with this!

- ▶ In Class-Exercise-Repo, activity2/ folder:
	- The CSV data file is already in the directory.
	- You will find pop\_music\_BLANK.ipynb
	- ← Copy it as pop\_music\_YOURNAME.ipynb and work on it.
	- You are welcome to commit your version.

cp file1 file2 makes a copy of file1 as file2.

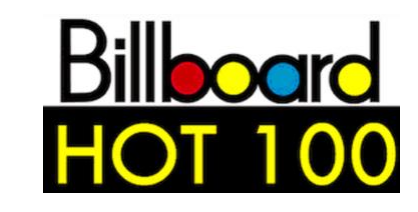

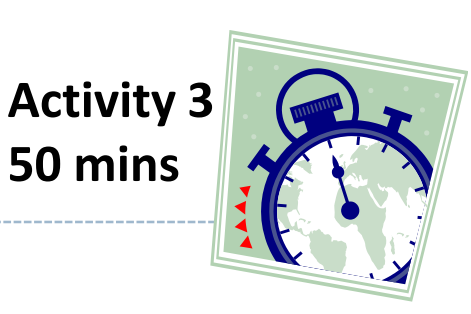

## Homework 2: Process ETS Corpus

- <https://naraehan.github.io/Data-Science-for-Linguists-2019/hw2>
- Corpus distributed via a private GitHub repo "Licensed-Data-Sets"
	- <https://github.com/Data-Science-for-Linguists-2019>
	- Clone directly to your laptop: no need to fork (why?)

# Wrapping up

Project ideas due next Tuesday.

- ▶ HW2: Process ETS Corpus
	- ◆ Due Thursday.
	- This one is much bigger than HW1. Get started!